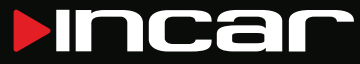

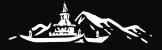

## **TIBET**

Комбо устройство SDR-45

## Руководство пользователя

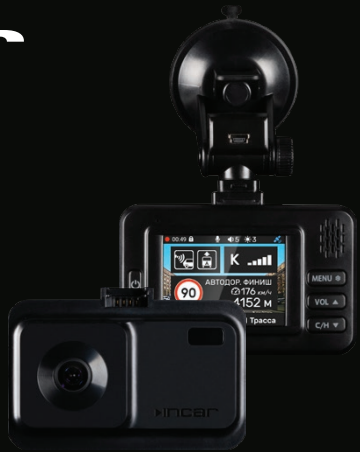

#### **Оглавление**

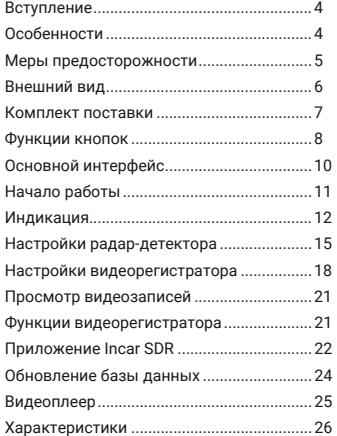

#### **Уважаемый покупатель!**

Благодарим вас за выбор устройства INCAR!

Мы постоянно совершенствуем свою продукцию. Для улучшения характеристик данного изделия мы оставляем за собой право на внесение в него изменений без предварительного уведомления.

#### **Особенности**

Комбо-устройство Incar TIBET сочетает в себе функции видеорегистратора, радар-детектора и GPS-информера с комплектом баз данных координат основных точек дорожного контроля — стационарных и мобильных камер, радаров и других.

#### *Видеозапись*

Видеорегистратор с процессором Mstar 8336 записывает видео FullHD 1920×1080 с частотой 30 к/сек. В сочетании с объективом с углом обзора 130°, это позволяет получить видео с хорошей детализацией даже в условиях ночной съемки.

#### *Радарный модуль*

Радарная часть комбо-устройства принимает сигналы излучения дорожных радаров разных типов и диапазонов.

#### *Крепление с питанием*

Система крепления устройства к лобовому стеклу позволяет легко снимать и устанавливать регистратор, так как кабель питания подключается к креплению и остается на месте.

#### *GPS*

GPS-приемник определяет координаты ближайшей точки контроля и, согласно актуальной базе данных, выводит на экран информацию о разрешенной скорости, типе радара, дополнительных видах контроля.

#### *Суперконденсатор*

Регистратор оснащен суперконденсатором, который является надежным источником питания, не подверженным влиянию низких температур и износу. Он служит для корректного завершения работы устройства после выключения зажигания автомобиля и не предназначен для автономной работы.

#### **Меры предосторожности**

Не подвергайте устройство экстремальным изменениям температуры, воздействию прямых солнечных лучей или устройств, излучающих тепло.

Защищайте регистратор от попадания влаги и не помещайте его в пыльную или задымленную среду.

**Внимание!** Для подключения устройства к сети используйте только оригинальный адаптер питания из комплекта поставки.

Во время движения не отвлекайтесь на индикацию радар-детектора во избежание аварийной ситуации. Активируйте звуковые оповещения.

#### **Внешний вид**

 $\mathsf{q}$ .

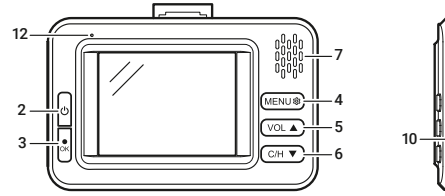

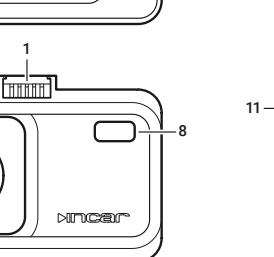

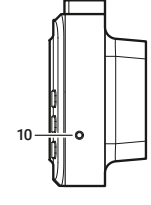

## **Внешний вид** 1. Контакты питания

- 2. Кнопка включения/выключения
- 3. Кнопка «ОК»
- 4. Кнопка «Меню»
- 5. Кнопка «Вниз»
- 6. Кнопка «Вверх»
- 7. Динамик и микрофон
- 8. Приемник лазерного излучения
- 9. Объектив
- 10. Кнопка перезагрузки (Reset)
- 11. Слот MicroSD-карты памяти
- 12. Индикатор состояния

## **Комплект поставки**

- Комбо-устройство
- Крепление на стекло
- Автомобильный адаптер питания
- Руководство пользователя
- Гарантийный талон

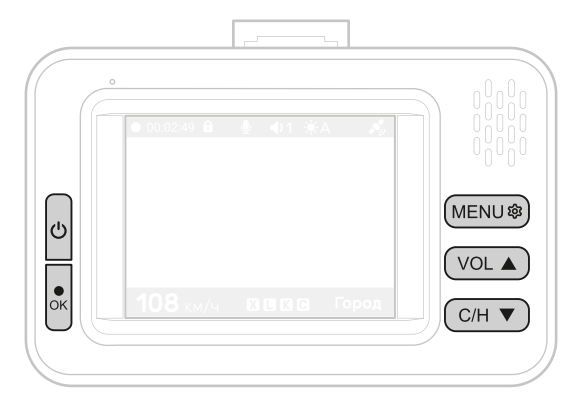

#### **Функции кнопок** *В режиме видеозаписи В меню настроек*

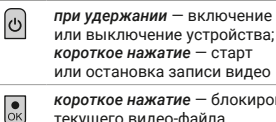

яркости экрана

์ MENU®

VOL A

∫с⁄н ▼

*короткое нажатие* — блокировка текущего видео-файла от перезаписи или удаления, при активном индикаторе **А** снятие блокировки с файла; *при удержании* — установка POI

*короткое нажатие* — переход в меню; *при удержании* — переход в режим просмотра записей на карте памяти *короткое нажатие* — изменение уровня громкости оповещений; *при удержании* — изменение

*короткое нажатие* — переключение режимов: смарт, трасса, город; *при удержании* — включение/ отключение записи звука

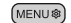

*короткое нажатие* — переход к настройкам регистратора, отмена выбора, выход из меню

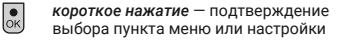

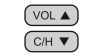

 $\overline{\odot}$ 

 $(\vee \circ L \triangle)$  $CH \blacktriangledown$ 

*короткое нажатие* — предыдущий или следующий пункты меню или варианты настройки

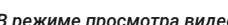

#### *В режиме просмотра видео*

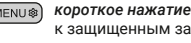

к защищенным записям;

*короткое нажатие* — переход

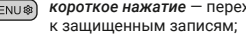

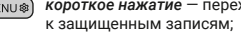

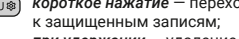

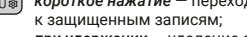

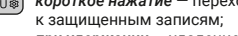

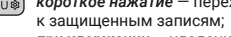

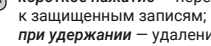

*при удержании* — удаление файла *короткое нажатие* — начало

или остановка воспроизведения; *короткое нажатие* — предыдущий или следующий файл

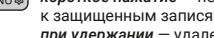

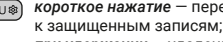

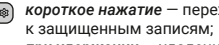

8

#### **Основной интерфейс**

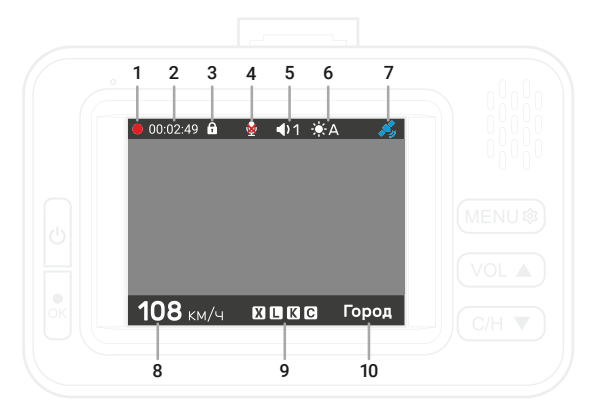

## **Основной интерфейс**

- 1. Индикатор записи.
- 2. Общее время записи.
- 3. Индикатор блокировки текущего видео-файла от перезаписи или удаления.
- 4. Индикатор записи звука.
- 5. Уровень громкости звуковых оповещений.
- 6. Уровень яркости экрана.
- Индикатор GPS-сигнала.
- 8. Скорость автомобиля.
- 9. Индикатор активных диапазонов.
- 10. Индикатор активного режима.

## **Начало работы**

Комбо-устройство включается сразу после включения зажигания автомобиля.

**Внимание!** Для подключения к сети автомобиля используйте адаптер питания только из комплекта поставки устройства.

Видеозапись начинается автоматически и ведется непрерывно пока устройство включено.

Для корректной работы всех функций комбо-устройства необходимо установить карту памяти (приобретается отдельно). Используйте карту объемом от 8 до 32 Гб, 10-го класса скорости и выше.

При «холодном» старте может потребоваться некоторое время для установки связи со спутниками GPS.

После выключения зажигания автомобиля видеозапись прекращается, комбоустройство выключается.

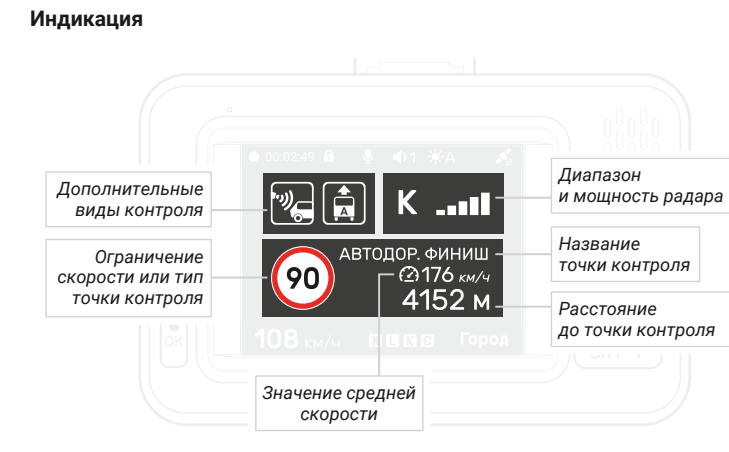

#### *Информация о точке контроля*

При обнаружении точки контроля или ограничения на экран выводится информация о нем и звучит оповещение.

В левой, верхней и нижней частях экрана отображаются блоки информации о точках контроля из GPS-базы данных.

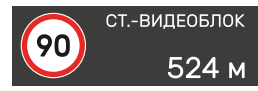

В основном блоке показываются данные об ограничении скорости, названии и расстоянии до точки контроля.

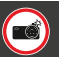

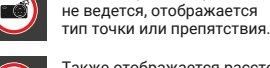

Также отображается расстояние до пользовательской точки (POI), установленной ранее.

Если контроль скорости

#### два дополнительных аттрибута или вида контроля для комплексных камер и радаров:

 $\boxed{5}$ 

同

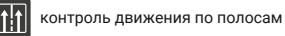

*Дополнительные виды контроля* В верхней части отображаются один или

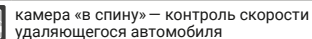

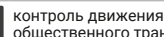

контроль движения по полосе общественного транспорта

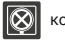

контроль остановки

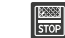

контроль выезда за стоп-линию или на перекресток с «вафельной» разметкой

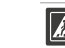

контроль проезда пешеходного перехода

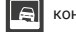

контроль движения по обочине

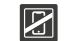

мультикамера — контроль ремней безопасности, использования телефона

#### *Средняя скорость*

В основном блоке также отображается средняя скорость автомобиля на участке между камерами контроля средней скорости.

Камеры такого типа регистрируют точное время прохождения автомобилем начала и окончания участка контроля, вычисляют среднюю скорость и фиксируют нарушение в случае её превышения.

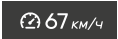

Поэтому на всем протяжении такого участка отображается средняя скорость автомобиля в реальном времени, а также значение ограничения скорости и расстояние до окончания участка контроля.

В случае, если на пути есть другие точки контроля, данные о них появятся в основном блоке до их прохождения.

#### *Тип и мощность радара*

При обнаружении радиочастотных и лазерных сигналов в правой верхней части появляется информация о диапазоне и мощности излучения.

Для каждого диапазона звучит звуковой сигнал определенного типа. В настройках можно включить функцию автоприглушения оповещений.

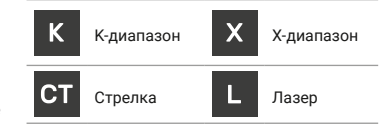

Диапазоны активируются для приема согласно выбранному режиму или вручную в меню настроек радар-детектора.

#### **Настройки радар-детектора**

**Carry**<br>Theodor

K

E.

Для перехода к настройкам нажмите (MENU®)

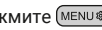

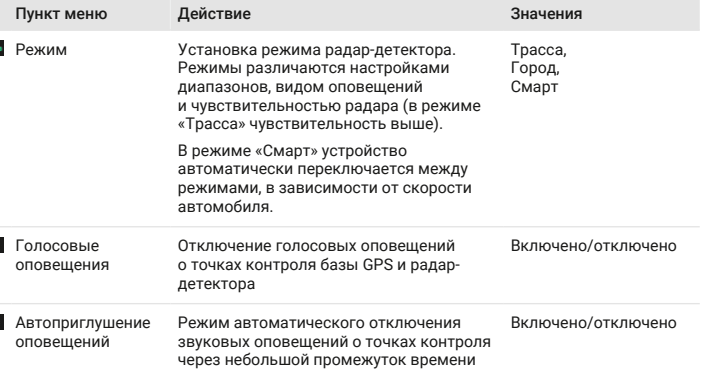

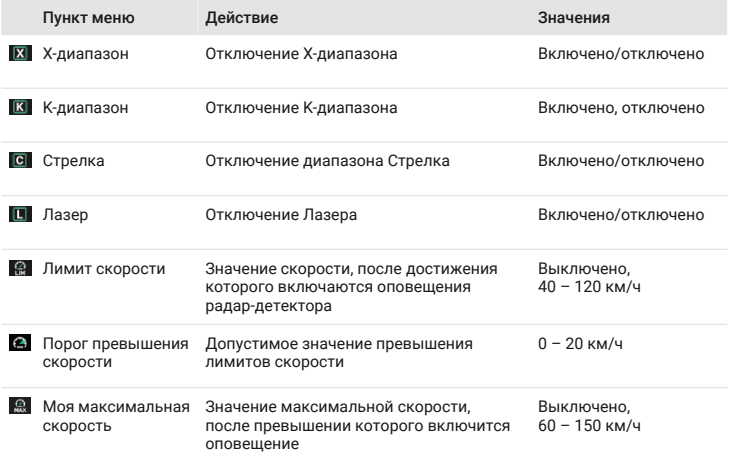

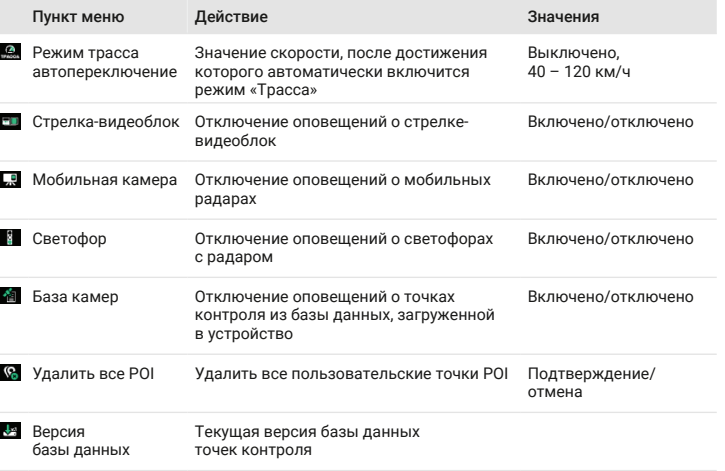

## **Настройки видеорегистратора**

Для перехода к настройкам нажмите (MENU®) два раза.

кнопки

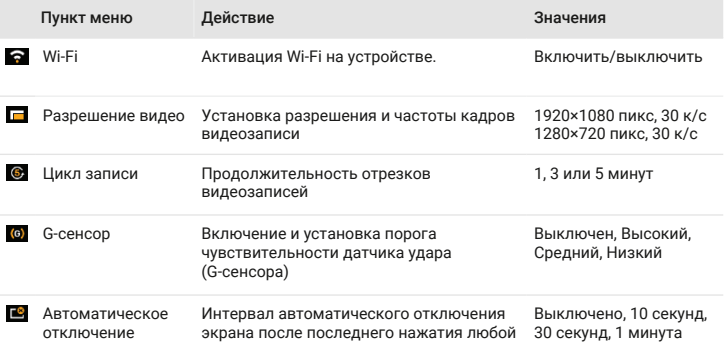

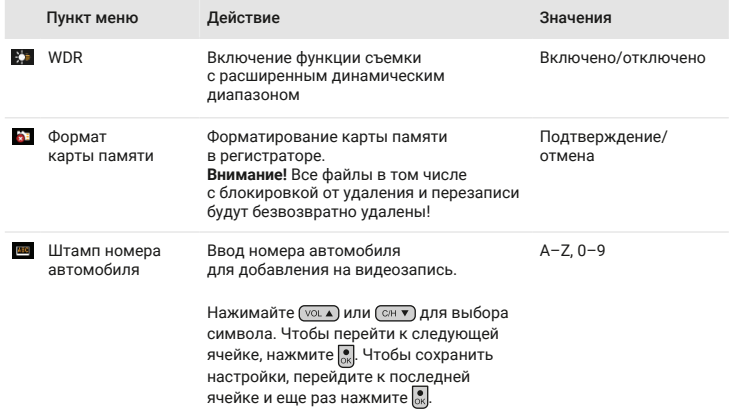

экрана

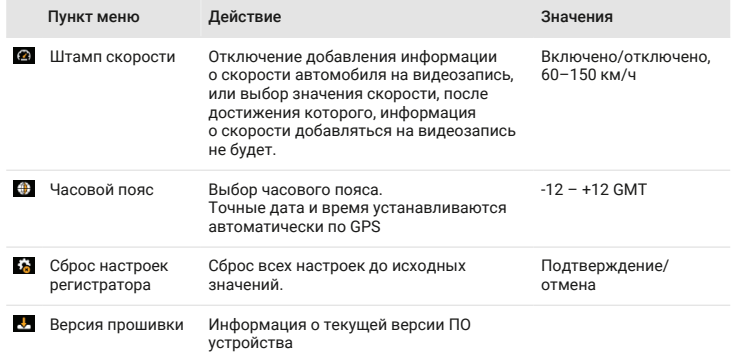

#### **Просмотр видеозаписей**

Нажмите и удерживайте для перехода к просмотру видеозаписей.

Все видео-файлы на карте памяти располагаются в двух вкладках:

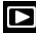

Обычные видеозаписи

 $\Gamma_0$ 

Видеозаписи, заблокированные от удаления и перезаписи

Для перехода к следующей вкладке нажмите (мени®)

Для начала или приостановки воспроизведения файла нажмите ...

Для удаления файла удерживайте (мєми\* затем подтвердите удаление.

Во время воспроизведения нажмите и удерживайте (мени ) для возврата к списку файлов.

#### **Функции видеорегистратора**

#### *G-сенсор*

При резком сотрясении, ударе или остановке автомобиля, срабатывает датчик удара (G-сенсор), встроенный в устройство. При этом текущий видео-файл автоматически блокируется от перезаписи или удаления.

#### *Блокировка*

Чтобы заблокировать текущий видео-файл от пререзаписи и удаления, нажмите  $\mathbf{R}$ На экране появится индикатор ... Чтобы отменить блокировку, нажмите еще раз. Обратите внимание, что на экране отображается общее время записи с момента начала движения, а на карту памяти последовательно записываются видеофрагменты по 1, 3 или 5 минут.

## **Приложение Incar SDR**

Сканируйте QR-код, чтобы скачать приложение. Или наберите Incar SDR в поиске Google Play Market или App Store.

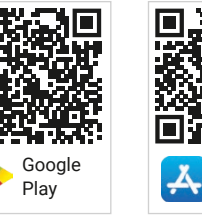

# App Store

Приложение Incar SDR предназначено для беспроводного обновления баз данных GPS, просмотра и передачи

видеозаписей с устройства на смартфон и настройки параметров видеорегистратора.

#### *Обновление базы данных*

a. В мен видео выбер

d. На экране появится «Wi-Fi подключен»

- 1.После установки и запуска приложения нажмите на иконку для проверки наличия обновлений на сервере.
- 2.Нажмите на кнопку «Загрузка обновлений», чтобы скачать файлы на смартфон.
- 3.Подключитесь к Wi-Fi-сети комбо-устройства:

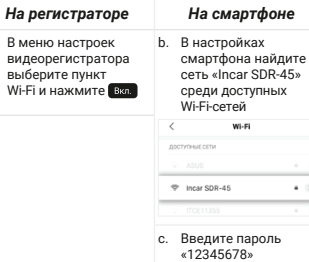

- 4.В приложении нажмите кнопку «Установить обновления».
- 5.Комбо-устройство перезагрузится и выполнит обновление.
- Затем регистратор перезагрузится еще раз. **Внимание!** Процесс обновления может занять некоторое время, не отключайте комбо-устройство от питания и не выключайте зажигание автомобиля.
- 6.После второй перезагрузки проверьте версию базы данных в настройках радардетектора.

#### *Просмотр и загрузка видеозаписей*

- 1.Подключитесь к Wi-Fi-сети комбо-устройства.
- 2.В приложении нажмите на для доступа к списку файлов на карте памяти устройства. Заблокированные во время съемки файлы доступны в отдельной вкладке вверху.
- 3.Для просмотра и сохранения видеозаписи на смартфон нажимайте .
- 4. Нажмите чтобы выбрать файлы для загрузки и просмотра или удаления.
- 5.После окончания загрузки нажмите на файл, чтобы начать просмотр.
- 6.Загруженные файлы можно удалить из памяти телефона, сохранить в приложении Incar SDR, отправить по почте, в сообщении или выполнить другие действия с файлом.
- 7.Для доступа к сохраненным в приложении видеозаписям нажмите .

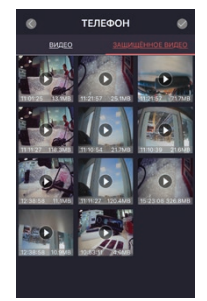

#### *Настройки видеорегистратора*

Нажмите для настройки параметров устройства или сброса всех настроек.

В данном разделе также можно получить информацию о версии ПО и о количестве свободного места на карте памяти .

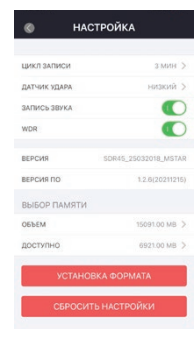

#### **Обновление базы данных**

Новые версии ПО и базы данных можно скачать на сайте *caraudio.su* .

- 1. Найдите Incar SDR-45 на сайте caraudio.su
- 2. Скачайте архив с актуальной базой данных на жесткий диск компьютера.
- 3. Подключите к компьютеру MicroSD-карту памяти. Рекомендуется использовать чистую (отформатированную) карту памяти.
- Разархивируйте и скопируйте содержимое архива в корневой каталог карты памяти.
- 5. Вставьте карту памяти в регистратор и включите его.
- 6. Устройство перезагрузится и выполнит обновление.
	- **Внимание!** Процесс обновления может занять некоторое время, не отключайте комбо-устройство от питания и не выключайте зажигание автомобиля.

#### **Видеоплеер**

Для просмотра видеозаписей на компьютере можно воспользоваться любым видеоплеером.

Для просмотра видео с дополнительными данными GPS скачайте специальный проигрыватель со страницы комбоустройства на сайте *caraudio.su*.

Во время съемки регистратор кроме видео записывает информацию о местоположении автомобиля, текущей и максимальной скорости, трек маршрута, пройденого за время записи.

Эту информацию можно увидеть во время просмотра записей в плеере.

## **Характеристики**

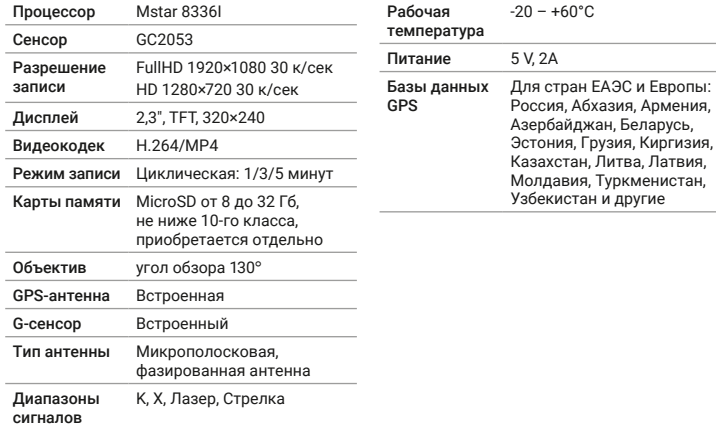

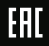